**A**

Major Project Report

O**n**

## <span id="page-0-0"></span> **Online Notes Sharing Platform**

## Submitted in Partial fulfilment for the award of

## **Master of Computer Application (MCA)**

Submitted to

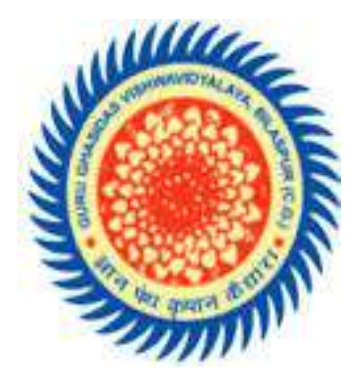

Department of Computer Science Guru Ghasidas University

Bilaspur(C**.**G)

**Semester – VI**

Submitted by: - Muskan Sahu (19606633)

Guided by: -

 Dr. Babita Majhi Dept. of Computer Science

## CERTIFICATE OF APPROVAL

This is to certify that the project report entitled " Online Notes Sharing Platform", carried by Muskan sahu, student of MCA 6th semester at Department of Computer Science and Information Technology, Guru Ghasidas Vishwavidyalaya, Bilaspur (C.G.), is hereby approved after proper examination and evaluation as a creditable work for the partial fulfilment of the requirement for the awarding the degree of Master of Computer Application from Guru Ghasidas University Bilaspur (C.G.) in the year 2022.

> Prof. Amit kumar Saxena Head of dept of CSIT GGU, Bilaspur

## CERTIFICATE BY THE GUIDE

This is to certify that the Project Report entitled **Online Notes Sharing Platform** submitted by Muskan in partial fulfillment of the requirement for the award of Master of Computer Application (MCA) to Guru Ghasidas University, Bilaspur ( C.G). This work is completing under my supervision and guidance during the academic session 2021-2022. They have completed the work with sincerity and diligence.

#### *Dr.* Babita Majhi

Project guide Department of Computer Science Guru Ghasidas University , Bilaspur

\_\_\_\_\_\_\_\_\_\_\_\_\_\_\_\_\_\_\_\_\_

# CERTIFICATE OF EVALUATION

This is to certify that the project report entitled " Online notes sharing Platform", carried out by Muskan sahu, student of MCA 6th semester at Department of Computer Science and Information Technology, Guru Ghasidas Vishwavidyalaya, Bilaspur (C.G.), is hereby approved after proper examination and evaluation as a creditable work for the partial fulfilment of the requirement for the awarding the degree of Master of Computer Application from Guru Ghasidas University Bilaspur (C.G.) in the year 2022.

Internal examiner External examiner

# **CANDIDATE DECLARATION**

I am Muskan Sahu student of **Master of Computer Application (MCA),** session: 2021 -22, GURU GHASIDAS **UNIVERSITY,** Bilaspur (C**.**G**.),** here by declare that the work presented in this project report entitled **"Online Notes Sharing Platform"** is the outcome of my own work. The work presented does not infringe any patented work and has not been submitted to any other university or anywhere else for the award of any degree or any professional diploma.

> Muskan Sahu (19606633)

**Date: / /2021-22**

Place- Bilaspur

# **ACKNOWLEGEMENT**

I am thankful to my Almighty for the blessings that were bestowed on me to make this work possible. It is a great pleasure to have the opportunity to extent my heartfelt gratitude to everybody who helped me throughout the course of this project.

It is distinct pleasure to express my deep sense of gratitude and indebtedness to my learned supervisor Dr Babita Majhi for his invaluable guidance, encouragement and patient reviews. His continuous inspiration has made me complete this project. He kept on boosting me time and again for putting an extra ounce of effort to realize his work

I am grateful to my parents, brother and sister for their continual support and encouragement prior to the commencement of this work, during and now after.

Above all, I thank my classmates for their unconditional support and motivation during this work.

#### **ABSTRACT**

The Online Notes Sharing Platform is a web-based notes sharing and management system which helps students and teachers to share their notes online effectively. It reduces the wasting of time in manually distributing notes to each individual. It greatly overcomes the lack of availability and converts the manual old school paperwork to a fully automated and managed online system. College Notes Gallery allows its users to securely register and log in to their individual accounts and create, read, update, delete notes according to their needs. It provides notes to everyone in a very secure manner. Multiple users can work in this system at the same time under centralized supervision by administrator. It is a very useful notes management system for Colleges, Schools and other Institutes to manage and share their notes in a secure, efficient and effective manner.

The objectives of the system are to reduce manual paperwork. Reduced sharing and distribution time, Increased reliability, increased operational efficiency, Data security, This Notes Management System can be readily used by non-programming personal avoiding human handled chance of error. This project is used by Three types of user's students, teachers, administrators Students and Teachers can create their accounts and start viewing notes shared by other users as well as upload their own notes. Administrator is must be an authorized user who will keep track of all the uploaded notes and manage users as well through the admin panel.

## **Table of Contents**

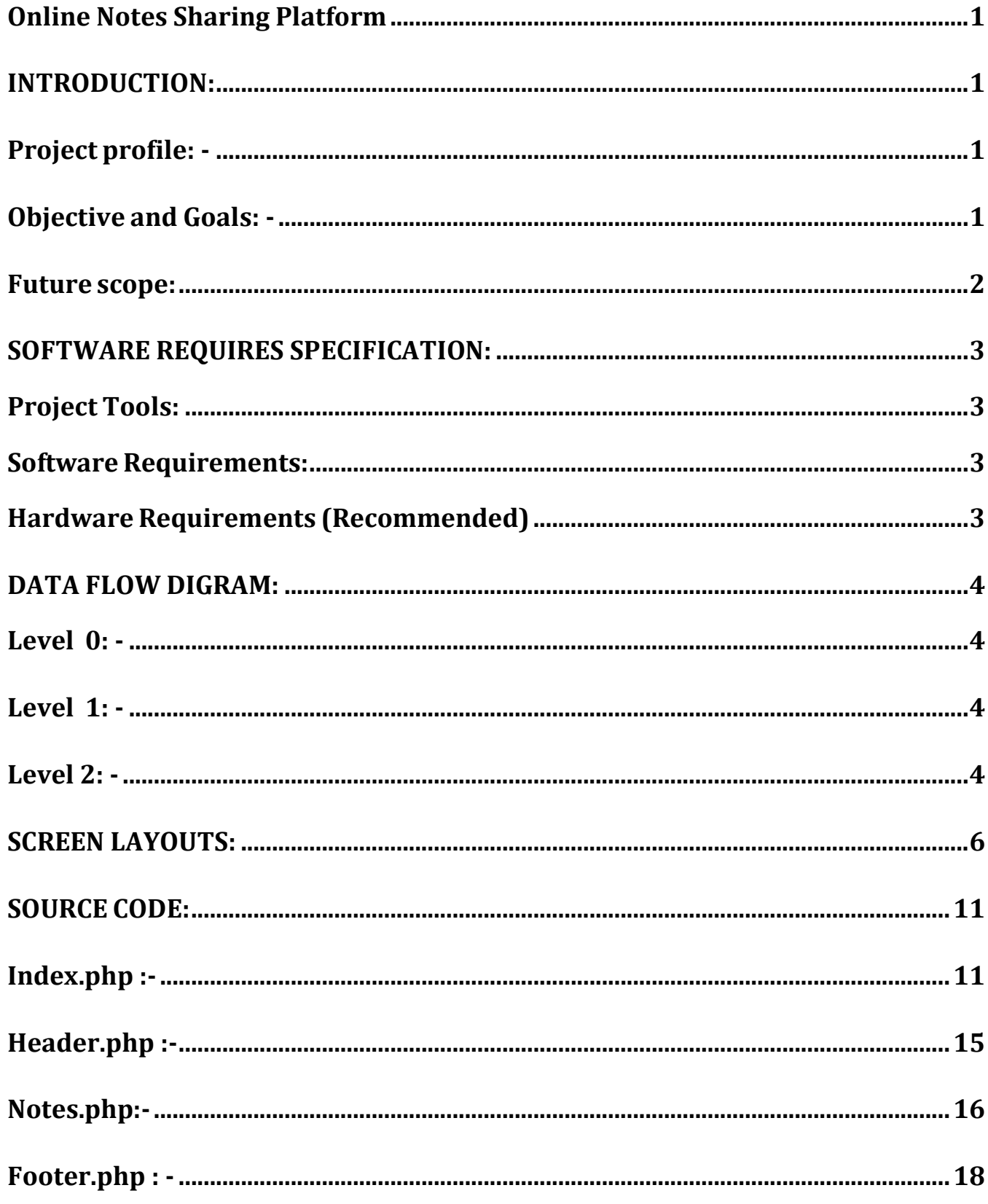

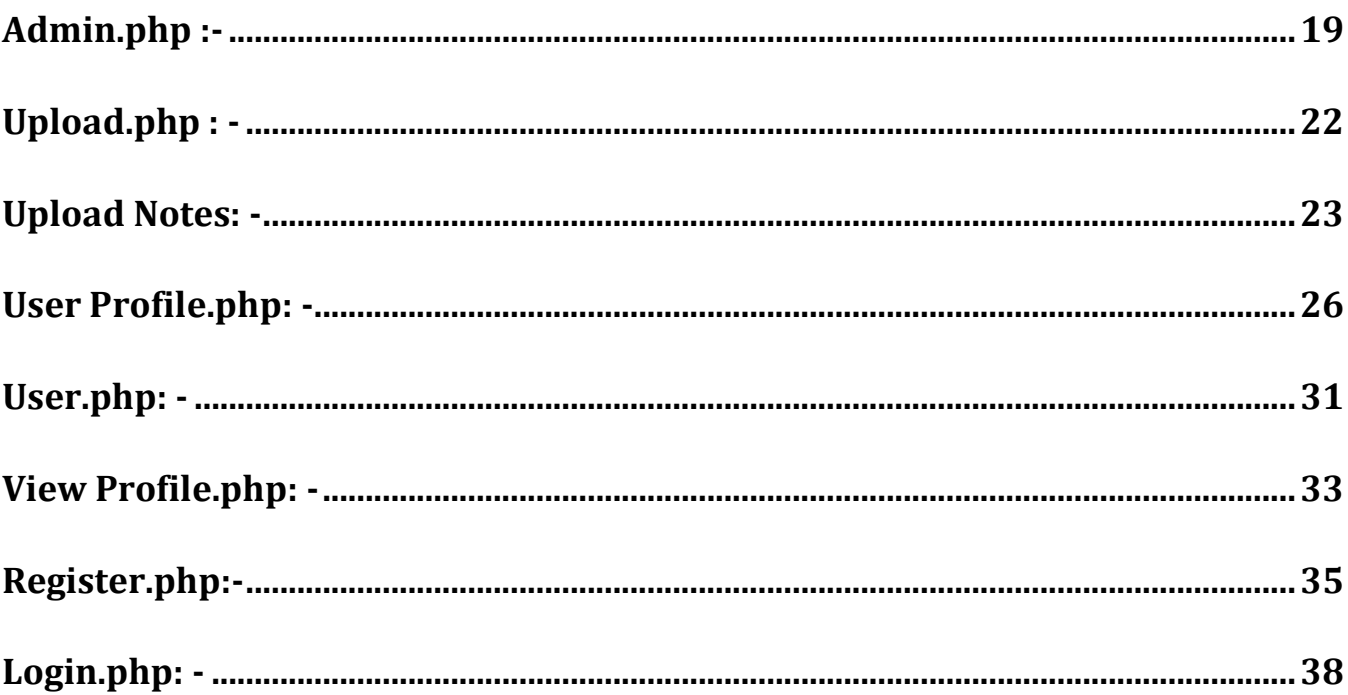

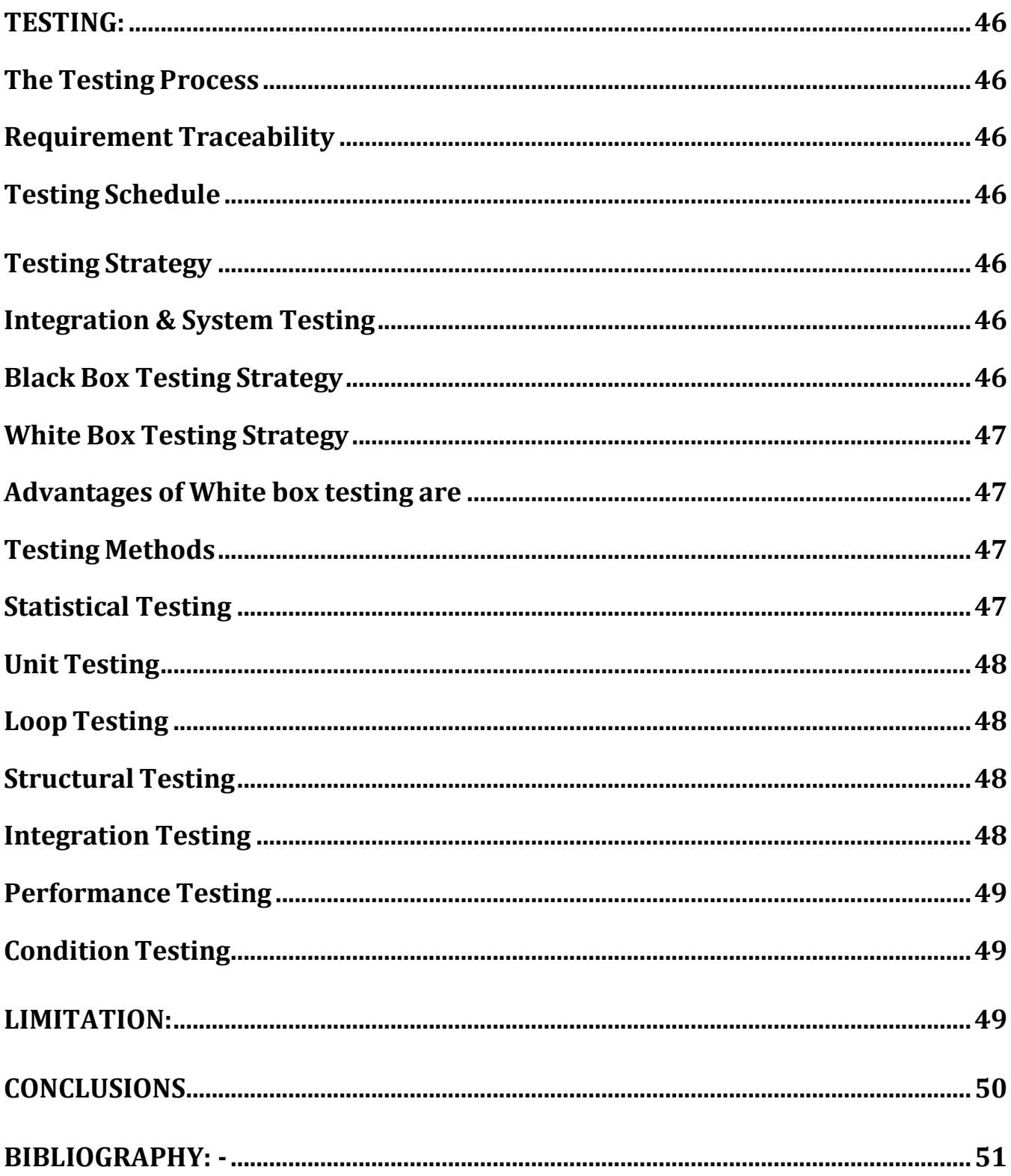

## <span id="page-10-1"></span><span id="page-10-0"></span>**INTRODUCTION: Project profile: -**

Online Notes Sharing project is a web application which is developed in PHP platform. The main objectives in this project. First objective was to build an online file sharing website which not only reduces the annoying post backs and loss of control focus, but also gives a faster and more interactive user interface. Moreover, to make the website more feature rich, features like RSS syndication, extensive searching (inside documents uploaded), group option to share a file, versioning control to 2 get back deleted or archived files, organization of the files using folders were added to the website. Second objective was to give the users different visualizations of their file system. Usually in a file sharing website, users will be given only one option where they can view their files and folders in the traditional windows style folder view i.e., where they have the option to sort their files and folders based on size, type, and time uploaded etc., and navigate through their file system by clicking on the folders. In this website, users were given different visualizations of their file system i.e., one traditional windows style folder view with post backs as seen in other similar websites, Third objective was to analyze the issue of file storage. Two common places where files can be stored are database and the web server. In the first option, files can be stored as BLOBs (Binary Large Objects) which is the place for storing huge files in the database. Second option is to store the file in the file system on the web server and to store a pointer to the file location in the database.

#### <span id="page-10-2"></span>**Objective and Goals: -**

- Manage the information of User
- Manage the information of File Type.
- Integration of all File.
- Manage the information of Uploads.

#### **2. LITERATURE REVIEW**

Today's era thanks to science and technology the connectivity is in our daily life process. Information Technology has revolutionized the life of the world and has made life easier through various kinds of applications. In the light of the rapid changes with the use of IT, there are many tools, technologies and systems that have been produced and invented. We know the knowledge and information have always an increasing central role in every aspect of life. In the modern era of digital world every problem has its digital solution *i.e.* everything is within the approach of data [1]. Note circulation gives the platform to choose the right person as per user requirements. If user goes through required process, the user will be provided with contact information.

Note Circulation system is a means of providing information in such a way that it would be most useful to the persons for whom it is intended. In other words, this system is designed to organize or process data such that the resultant processed data are most informative to it users. A Note Circulation system is an interacting component that operates within a boundary for some purpose. The aim of a system is to provide means for processing information to improve efficiency and effectiveness of the organization. Note Circulation system project indicate potential benefits such as saving time, enabling more timely decisions, and prevention of unnecessary duplication of activities [2].

Important of aspect of digital platform is the eradication of problem in very effective and efficient manner [3]. There has also been development of different websites to sell and buy old books like friends of books, mad books etc. [5]. There is a feature to share a Notebook. Only the owner of a notebook can share it. A shared note that belongs to an unshared whereas if the notebook is also shared, the shared note with be presented in its original notebook. Just as for the notes, there are the 3 permission levels. The notes contained in a shared notebook are not automatically shared. However, there are shortcuts propagate the sharing status of a notebook to its notes and for a note to inherit the sharing status from that of the notebook. [6] It is the system ensuring the old notes and books can be shared in such a way that every user can be fulfilled of their demands.

## <span id="page-12-0"></span>**SOFTWARE REQUIRES SPECIFICATION:**

## **Project Tools:**

<span id="page-12-1"></span>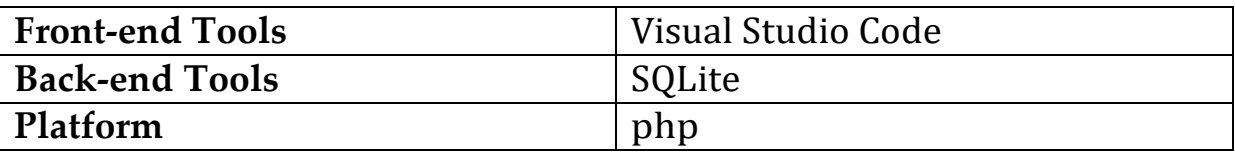

#### <span id="page-12-2"></span>**Software Requirements:**

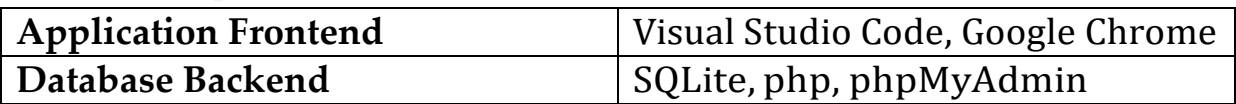

## **Hardware Requirements (Recommended)**

<span id="page-12-3"></span>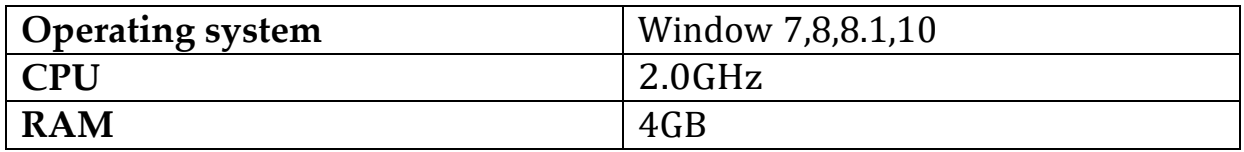

# System Block Diagram:-

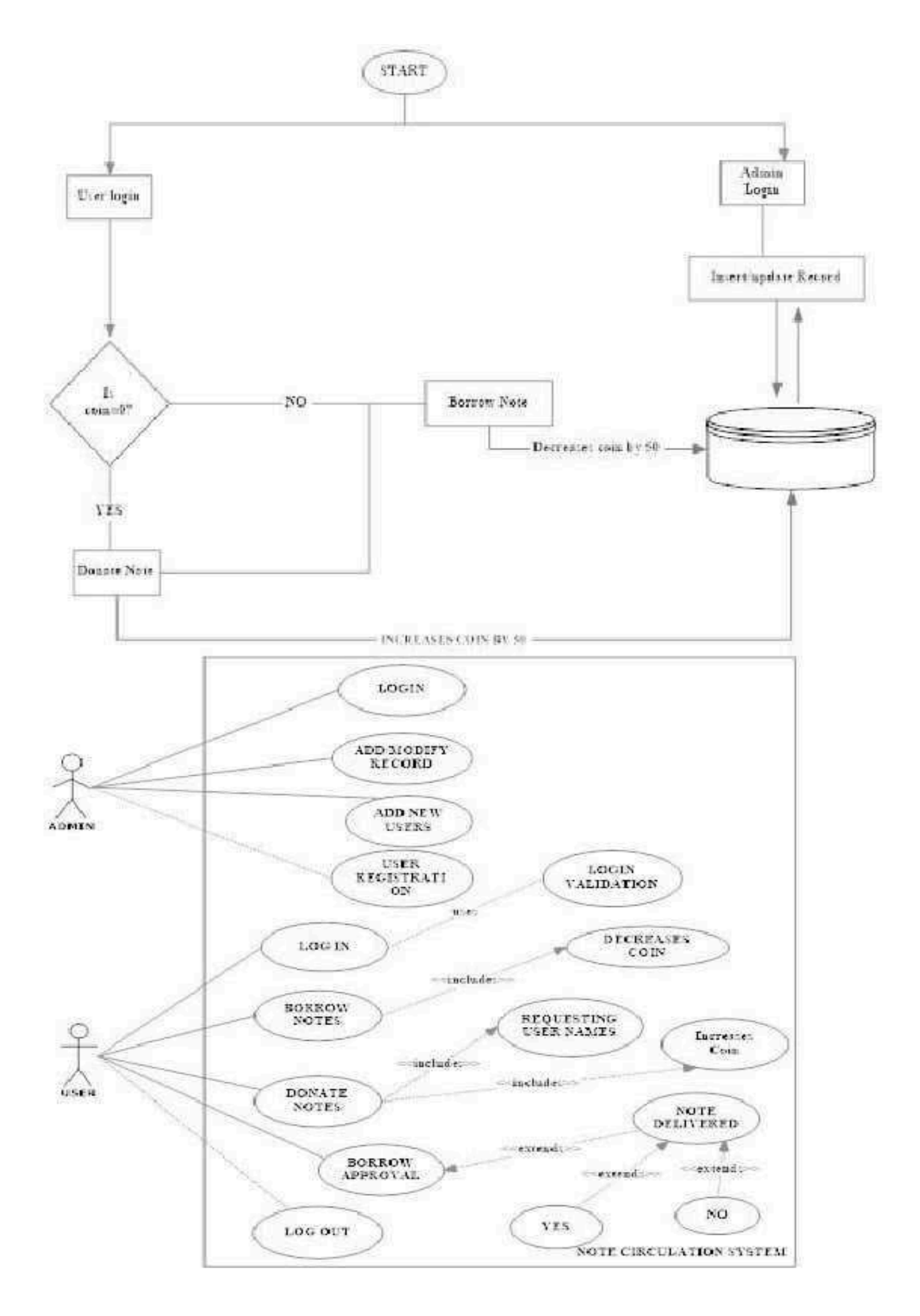

# ER Diagram:-

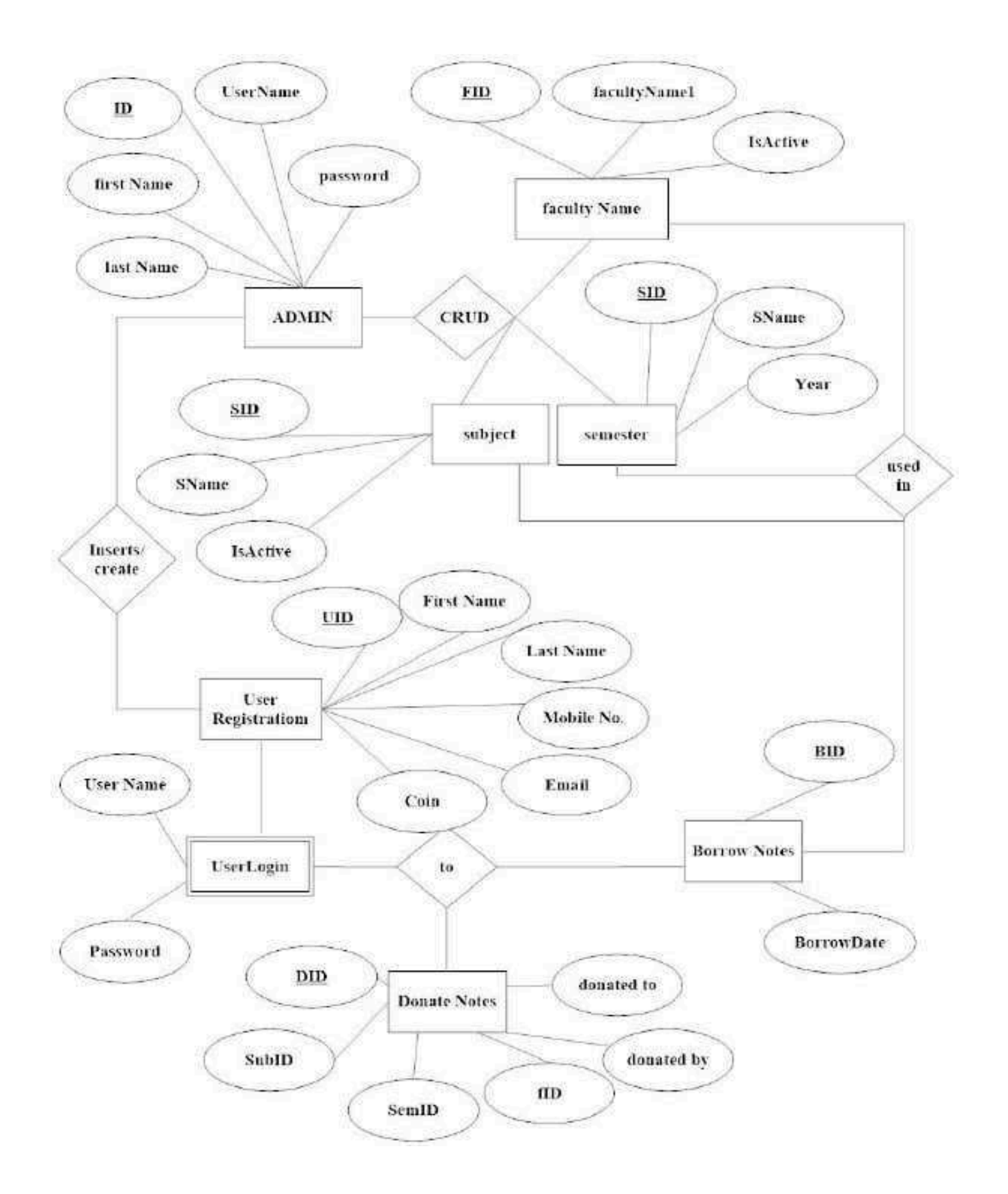

#### <span id="page-15-0"></span>**DATA FLOW DIGRAM:**

<span id="page-15-3"></span><span id="page-15-2"></span><span id="page-15-1"></span>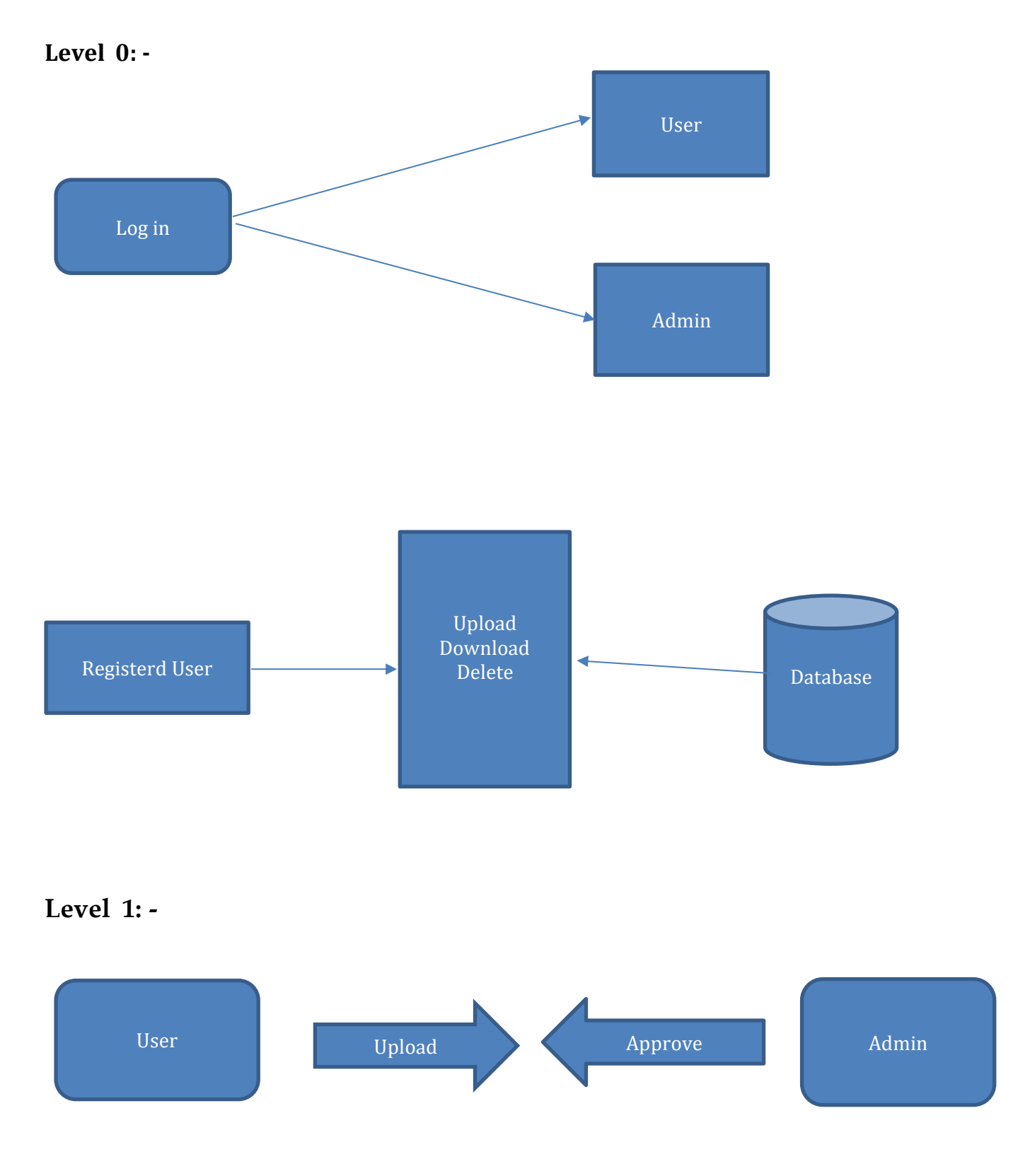

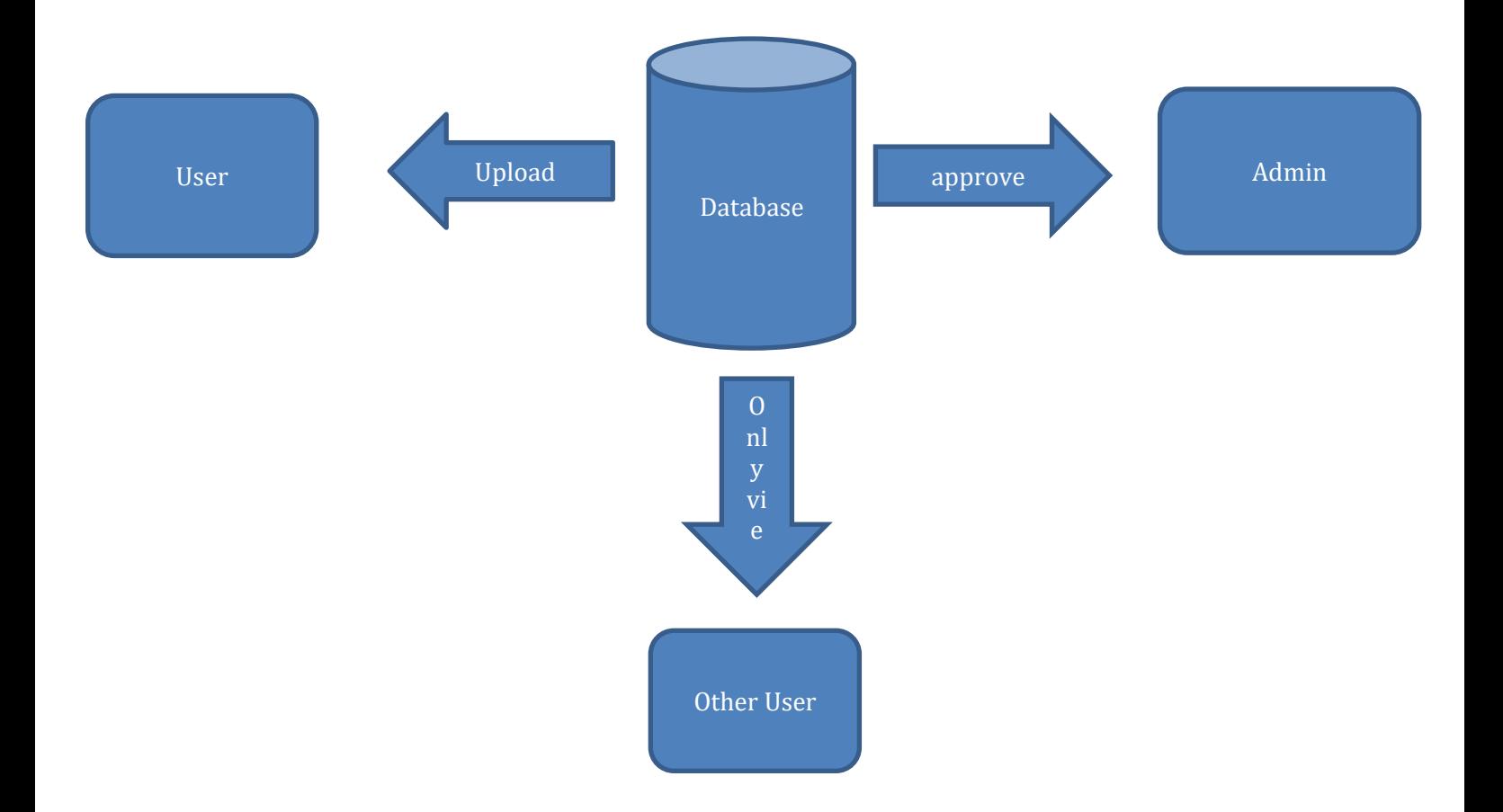

## **Diagram \_Data Flow Diagram**

#### **SCREEN LAYOUTS:**

<span id="page-17-0"></span>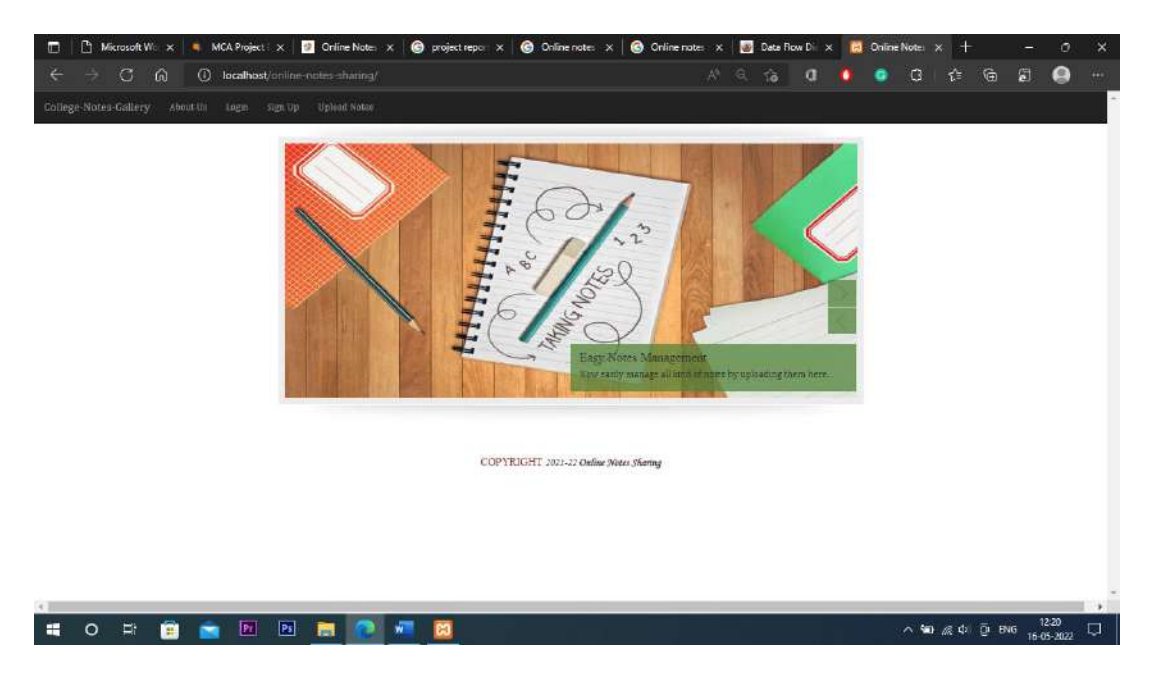

**Index page**

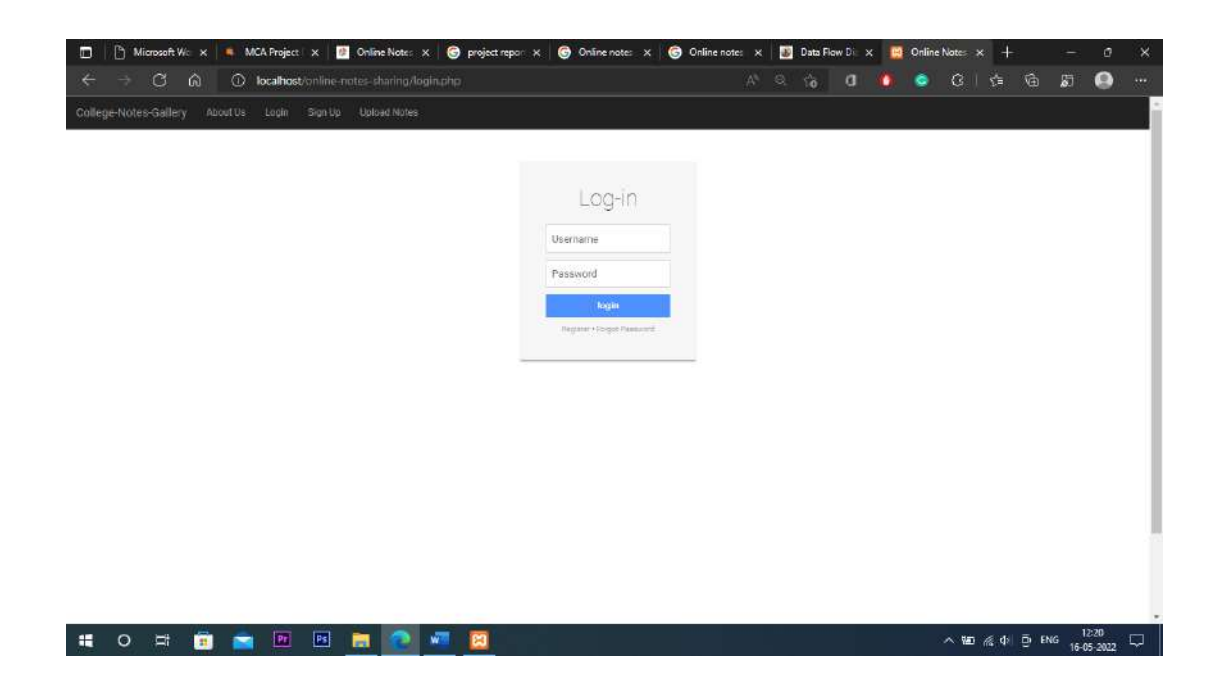

**Log in page**

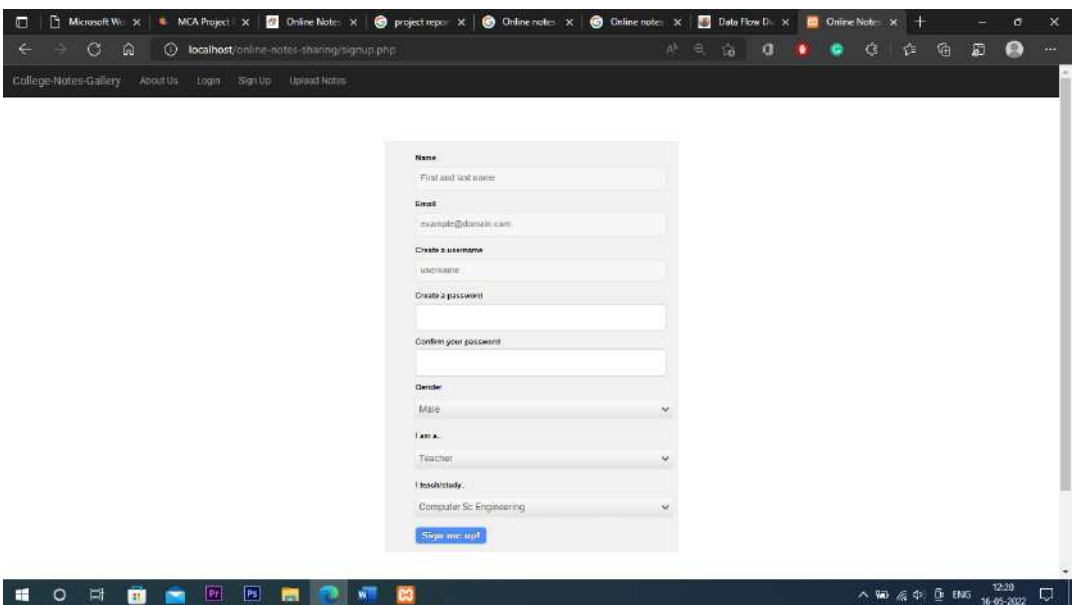

## **Registration Page**

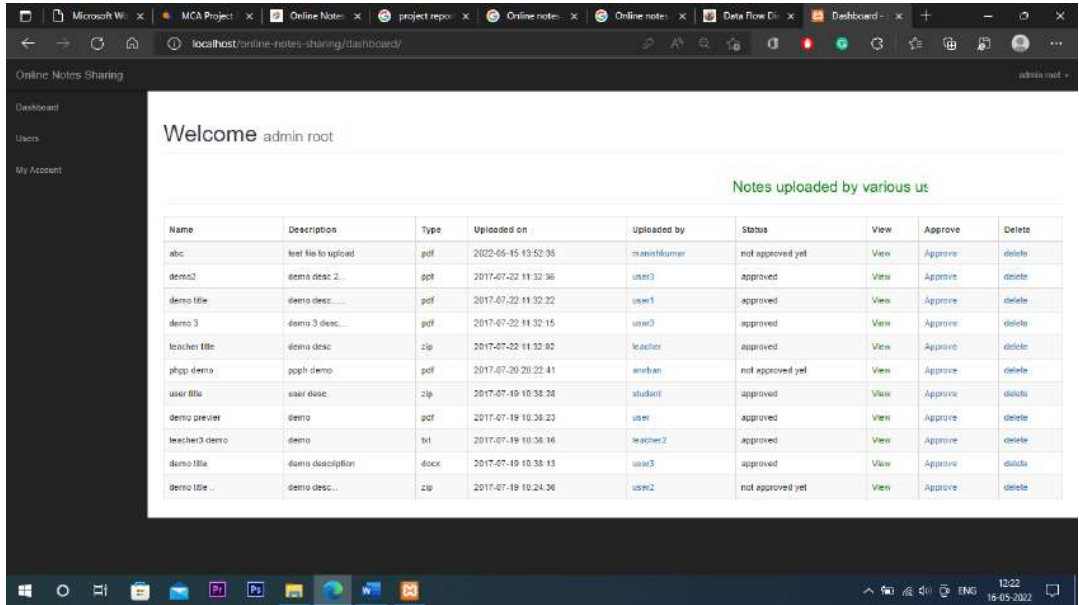

## **Admin Page**

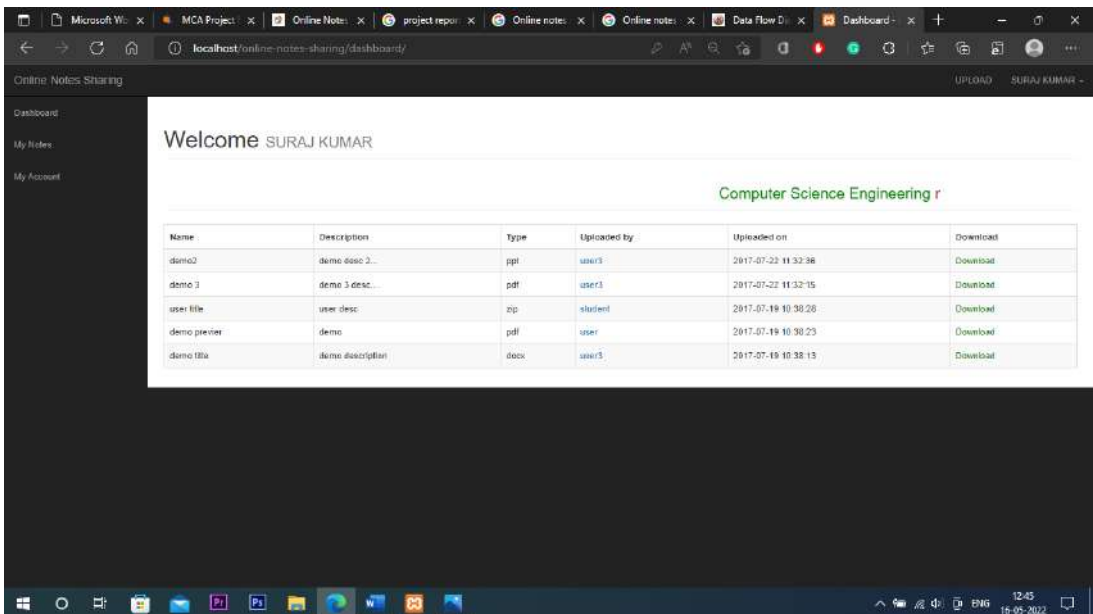

## **User Logged in**

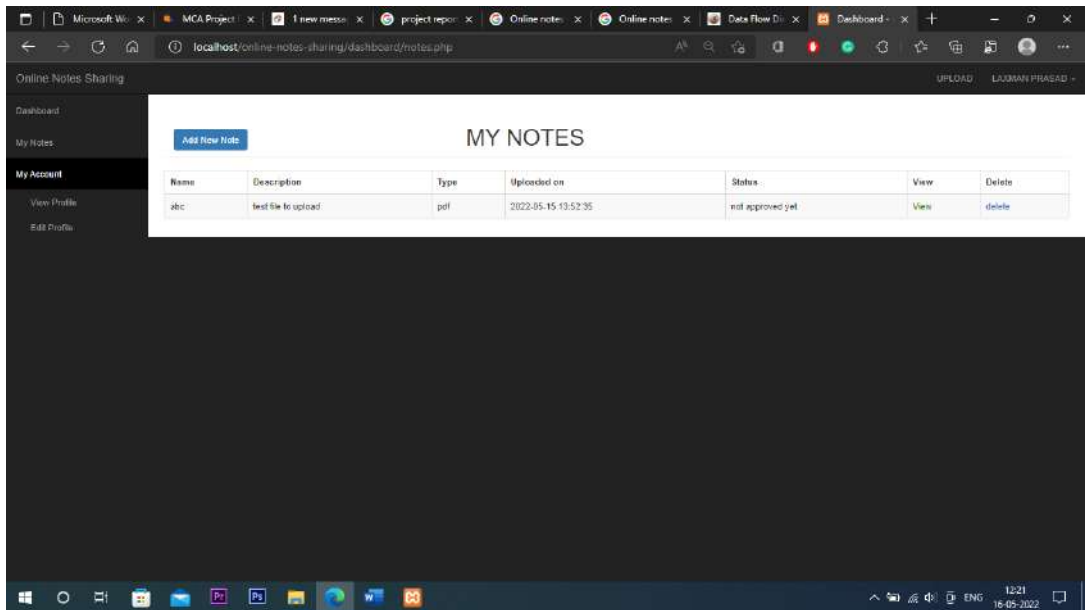

## **User Uploads**

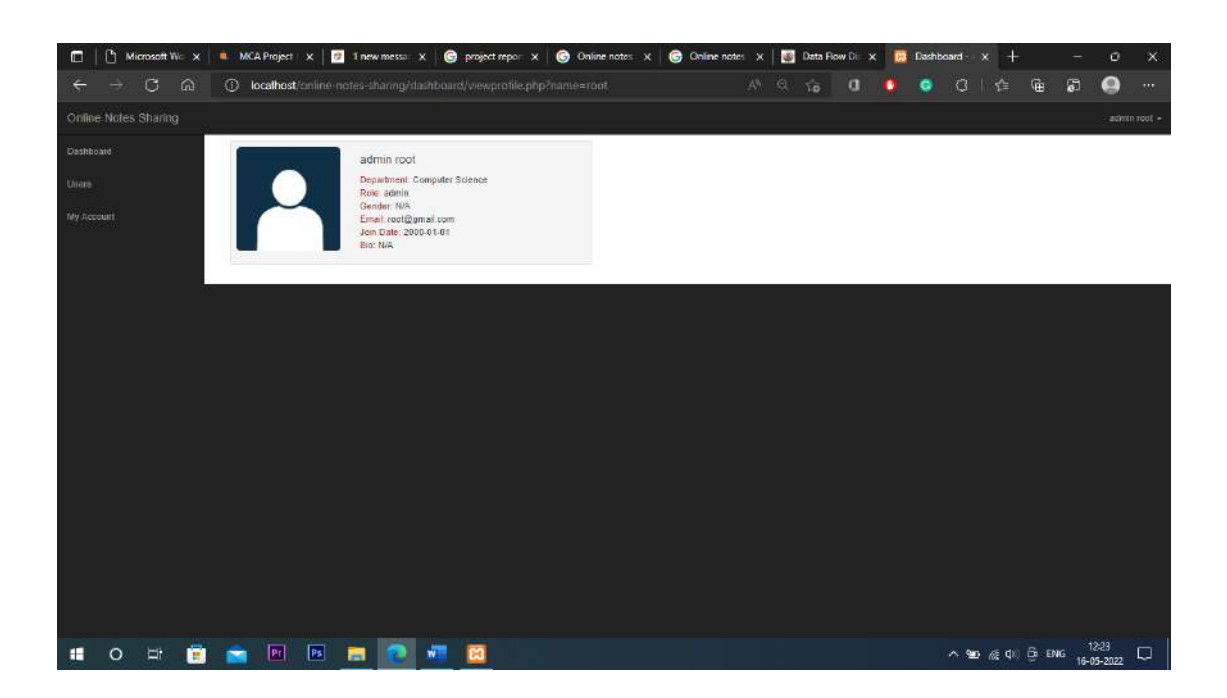

#### **Admin Profile**

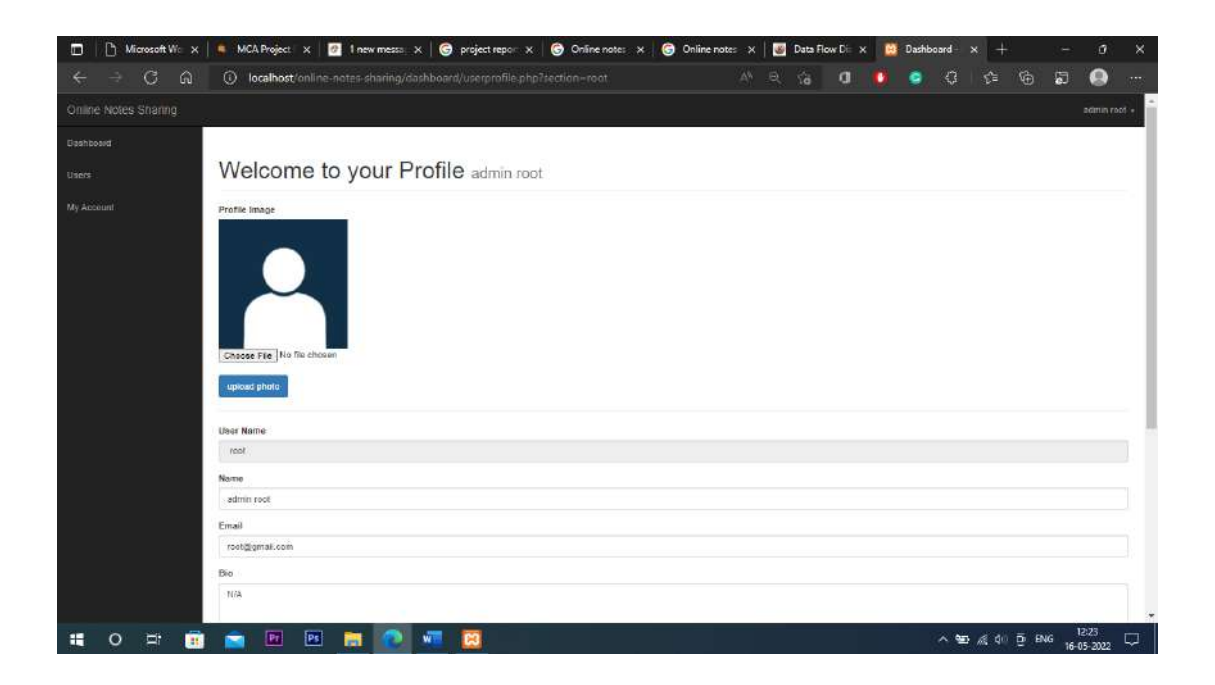

**Edit Profile**

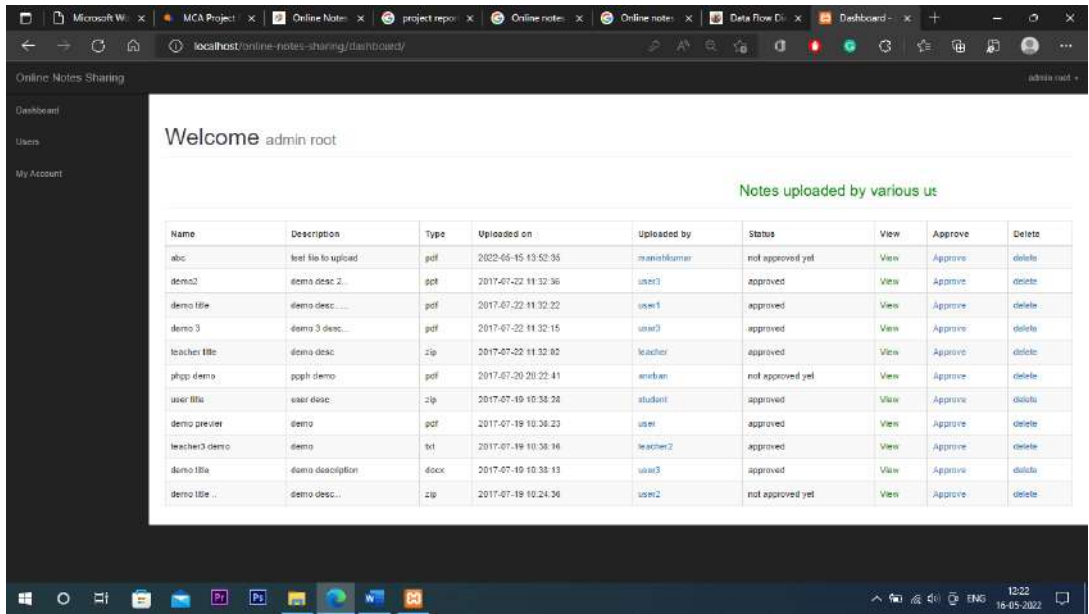

#### **Admin Profile**

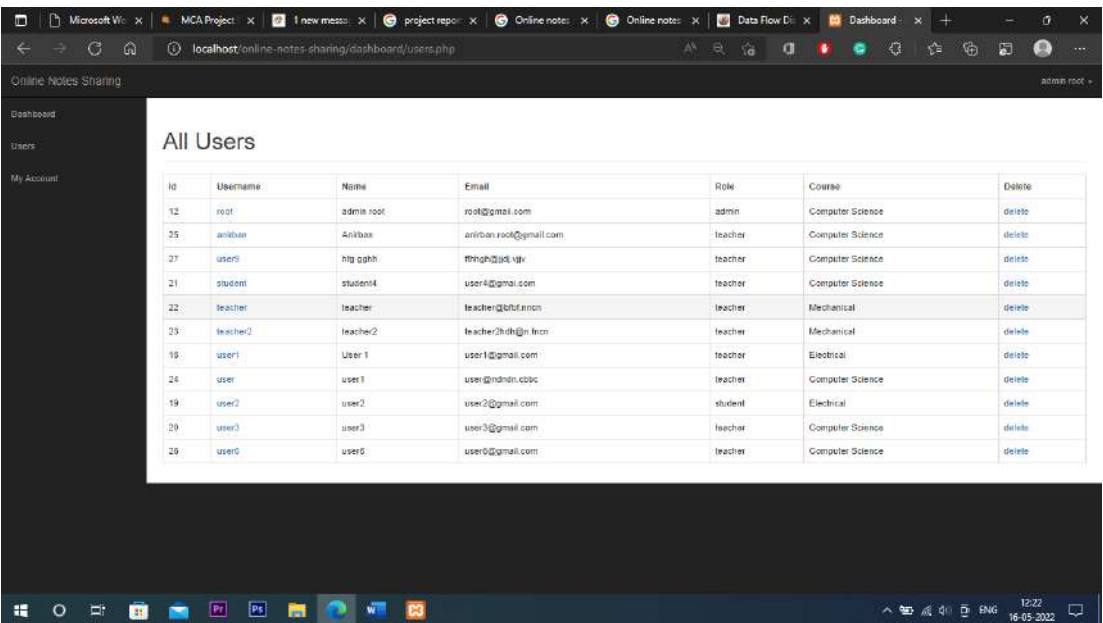

#### **All Users**

#### <span id="page-22-0"></span>**SOURCE CODE:**

#### <span id="page-22-1"></span>**Index.php :-**

```
<?php include ('includes/connection.php'); ?>
<?php include('includes/adminheader.php'); ?>
 <div id="wrapper">
       <?php include 'includes/adminnav.php';?>
        <div id="page-wrapper">
            <div class="container-fluid">
                <div class="row">
                     <div class="col-lg-12">
                         <h1 class="page-header">
                             Welcome 
                             <small><?php echo $_SESSION['name']; ?></small>
                         \langle/h1>
<?php if($_SESSION['role'] == 'admin') {
?>
<h3 class="page-header">
                             <center> <marquee width = 70% ><font color="green" > Notes 
uploaded by various users</font></marquee></center>
                         \langle/h3>
<div class="row">
<div class="col-lg-12">
        <div class="table-responsive">
<form action="" method="post">
            <table class="table table-bordered table-striped table-hover">
            <thead>
                     \timestr>
                         <th>Name</th>
                         <th>Description</th>
                         <th>Type </th>
                         <th>Uploaded on</th>
                         <th>Uploaded by </th>
                         <th>Status</th>
                         <th>View</th>
                         <th>Approve</th>
                         <th>Delete</th>
                     \langle/tr>
                </thead>
                <tbody>
```

```
$note del = mysqli real escape string($conn, $ GET['del']);
        $file_uploader = $_SESSION['username'];
        $del_query = "DELETE FROM uploads WHERE file_id='$note_del'";
        $run_del_query = mysqli_query($conn, $del_query) or die (mysqli_error($conn));
        if (mysqli affected rows($conn) > 0) {
            echo "<script>alert('note deleted successfully');
            window.location.href='index.php';</script>";
        }
        else {
         echo "<script>alert('error occured.try again!');</script>";
        }
        }
         if (isset($_GET['approve'])) {
        $note approve = mysqli real escape string($conn,$ GET['approve']);
        $approve_query = "UPDATE uploads SET status='approved' WHERE
file_id='$note_approve'";
        $run_approve_query = mysqli_query($conn, $approve_query) or die
(mysqli_error($conn));
        if (mysqli affected rows($conn) > 0) {
            echo "<script>alert('note approved successfully');
            window.location.href='index.php';</script>";
        }
        else {
         echo "<script>alert('error occured.try again!');</script>";
        }
        }
?>
<?php
}
else {
    ?>
 <h3 class="page-header">
                            <center> <marquee width = 70% ><font color="green" ><?php
echo $_SESSION['course']; ?> Engineering </font><font color="brown"> notes uploaded by 
various users</font></marquee></center>
                        \langle/h3>
                    \langle/div\rangle</div>
<div class="row">
<div class="col-lg-12">
        <div class="table-responsive">
<form action="" method="post">
            <table class="table table-bordered table-striped table-hover">
```

```
\langle/div\rangle</div>
<?php }
 ?>
<script src="js/jquery.js"></script>
    <script src="js/bootstrap.min.js"></script>
</body>
</html>
Header.php :-
<?php
include('connection.php');
?>
<!DOCTYPE html>
<html>
<head>
<title>Online Notes Sharing</title>
 <script src="dashboard/js/tinymce/tinymce.min.js"></script>
    <script src="dashboard/js/tinymce/script.js"></script>
    <link rel="stylesheet" type="text/css" href="css/bootstrap.min.css">
    <link rel="stylesheet" type="text/css" href="css/cms-home.css">
    <link rel="stylesheet" type="text/css" href="css/material-icons.css">
    <link rel="stylesheet" type="text/css" href="css/style.css" media="all" />
    <link rel="stylesheet" type="text/css" href="css/demo.css" media="all" />
    <link rel="stylesheet" type="text/css" href="css/jquery-ui.css">
    <link rel="stylesheet" href="css/loginstyle.css">
    <link href="dashboard/font-awesome/css/font-awesome.min.css" rel="stylesheet"
type="text/css">
</head>
<body>
<?php
session start();
include('connection.php');
if (isset($_SESSION['role'])) {
}
else {
    echo "<script>alert('you need to login first');
    window.location.href='../index.php';</script>";
}
```

```
?>
<!DOCTYPE html>
<html lang="en">
<head>
    <meta charset="utf-8">
    <meta http-equiv="X-UA-Compatible" content="IE=edge">
    <meta name="viewport" content="width=device-width, initial-scale=1">
    <meta name="description" content="">
    <meta name="author" content="">
    <title>Dashboard - <?php echo $_SESSION['username']; ?></title>
    <link href="css/bootstrap.min.css" rel="stylesheet">
    <script src="js/tinymce/tinymce.min.js"></script>
    <script src="js/tinymce/script.js"></script>
    <link href="css/sb-admin.css" rel="stylesheet">
</head>
```
#### <body>

#### <span id="page-25-0"></span>**Notes.php:-**

```
<?php include 'includes/connection.php'; ?>
<?php include 'includes/adminheader.php';
?>
<?php
if (isset($_SESSION['role']) && $ SESSION['role'] == 'admin') {
header("location: index.php");
}
?>
    <div id="wrapper">
<?php ?>
       <?php include 'includes/adminnav.php';?>
        <div id="page-wrapper">
            <div class="container-fluid">
                <!-- Page Heading -->
                <div class="row">
                    <div class="col-lg-12">
                        <h1 class="page-header">
                        <div class="col-xs-4">
            <a href="uploadnote.php" class="btn btn-primary">Add New Note</a>
```

```
<div class="row">
                 <div class="col-lg-12">
                     <p style="text-align:center; font-family: 'Monotype Corsiva'; font-
size:17px;"><i class="material-icons" style="color: brown;">COPYRIGHT</i> 2021-22 <br/>b
>Online Notes Sharing </b></p>
                 </div>
            \langle/div\rangle</footer>
```
#### <span id="page-26-0"></span>**Admin.php :-**

target=".navbar-ex1-collapse">

```
<?php
session start();
include('connection.php');
if (isset($_SESSION['role'])) {
}
else {
    echo "<script>alert('you need to login first');
    window.location.href='../index.php';</script>";
}
?>
<!DOCTYPE html>
<html lang="en">
<head>
    <meta charset="utf-8">
    <meta http-equiv="X-UA-Compatible" content="IE=edge">
    <meta name="viewport" content="width=device-width, initial-scale=1">
    <meta name="description" content="">
    <meta name="author" content="">
    <title>Dashboard - <?php echo $_SESSION['username']; ?></title>
    <link href="css/bootstrap.min.css" rel="stylesheet">
    <script src="js/tinymce/tinymce.min.js"></script>
    <script src="js/tinymce/script.js"></script>
    <link href="css/sb-admin.css" rel="stylesheet">
</head>
<body>
 <nav class="navbar navbar-inverse navbar-fixed-top" role="navigation">
            <div class="navbar-header">
                <button type="button" class="navbar-toggle" data-toggle="collapse" data-
```
19

### <span id="page-27-0"></span>**Upload.php : -**

Note</button>

<hr>

```
<?php include 'includes/connection.php';?>
<?php include 'includes/adminheader.php';?>
<div id="wrapper">
       <?php include 'includes/adminnav.php';?>
        <div id="page-wrapper">
            <div class="container-fluid">
                <!-- Page Heading -->
                <div class="row">
                     <div class="col-lg-12">
                         <h1 class="page-header">
                             UPLOAD NOTE
                         \langle/h1>
                         <form role="form" action="" method="POST"
enctype="multipart/form-data">
    <div class="form-group">
        <label for="post_title">Note Title</label>
        <input type="text" name="title" class="form-control" placeholder="Eg: Php 
Tutorial File" ">
    \langle/div\rangle<div class="form-group">
        <label for="post_tags">Note Tags</label>
        <input type="text" name="tags" class="form-control" placeholder="Eg: Php, 
Tutorial, Learn Php etc.." ">
    \langle/div\rangle<div class="form-group">
        <label for="post_content">Write a short Description about your note</label>
        <textarea class="form-control" name="description" id="" cols="12" rows="6">
        </textarea>
    \langle/div\rangle<div class="form-group">
        <label for="post_image">Select File</label>
        <input type="file" name="file">
     </div>
<button type="submit" name="upload" class="btn btn-primary" value="Upload Note">Upload
```
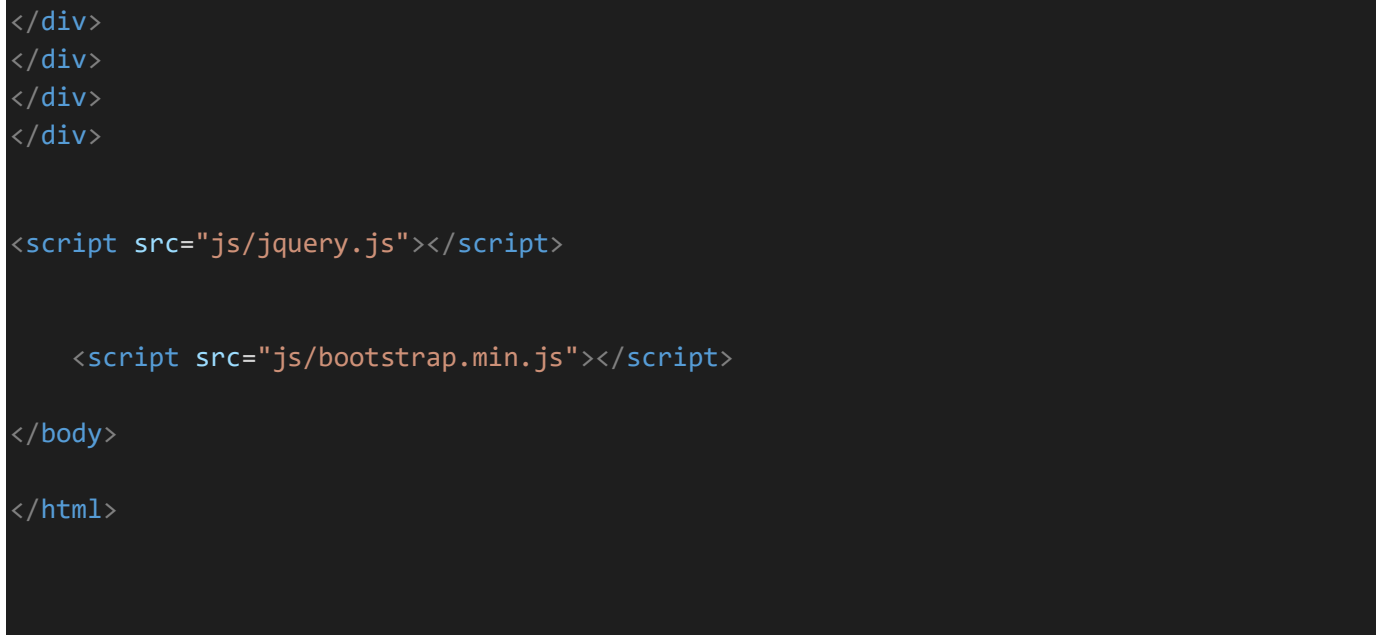

#### <span id="page-28-0"></span>**User Profile.php: -**

```
<?php
include ('includes/connection.php');
include ('includes/adminheader.php');
<?php
if (isset($_SESSION['username'])) {
    $username = $_SESSION['username'];
    $query = "SELECT * FROM users WHERE username = '$username'" ; 
    $result= mysqli_query($conn , $query) or die (mysqli_error($conn));
    if (mysqli_num_rows($result) > \theta) {
        $row = mysqli_fetch_array($result);
        $userid = $row['id'];$usernm = $row['username'];
        $userpassword = $row['password'];
        $useremail = $row['email'];$name = $row['name'];$profilepic = $row['image'];
        $bio = $row['about'];}
if (isset($_POST['uploadphoto'])) {
$image = $_FILES['image']['name'];
    $ext = $_FILES['image']['type'];
    $validExt = array ("image/gif", "image/jpeg", "image/pjpeg", "image/png");
    if (empty($image)) {
        $picture = $profilepic;
    }
    else if ($_FILES['image']['size'] <= 0 || $_FILES['image']['size'] > 1024000 )
```

```
<p class="contact"><label for="role">I am a..</label></p>
            <select class="select-style gender" name="role">
            <option value="teacher">Teacher</option>
            <option value="student">Student</option>
            </select><br><br>
            <p class="contact"><label for="course">I teach/study..</label></p>
            <select class="select-style gender" name="course">
            <option value="Computer Science">Computer Sc Engineering</option>
            <option value="Electrical">Electrical Engineering</option>
            <option value="Mechanical">Mechanical Engineering</option>
            </select><br><br>
            <input class="buttom" name="signup" id="submit" tabindex="5" value="Sign me 
up!" type="submit">
   </form>
</div>
\langle/div\rangle</body>
\langle/html>
```

```
Login.php: -
```

```
<?php include 'includes/connection.php';?>
<?php include 'includes/header.php';?>
<?php include 'includes/navbar.php';?>
<?php
session_start();
if (isset($_POST['login'])) {
  $username = $ POST['user'];
  $password = $POST['pass'];mysqli real escape string($conn, $username);
  mysqli_real_escape_string($conn, $password);
\text{Squery} = \text{VSELECT} * \text{FROM users WHERE username} = \text{Susername}$result = mysqli_query($conn , $query) or die (mysqli_error($conn));
if (mysqli num rows($result) > 0) {
  while ($row = mysqli fetch array($result)) {
    $id = $row['id'];
    $user = $row['username'];
    $pass = $row['password'];
    $name = $row['name'];
    $email = $row['email'];
    $role= $row['role'];
    $course = $row['course'];
    if (password verify($password, $pass )) {
      $SESSION['id'] = $id;$_SESSION['username'] = $username;
```
#### <span id="page-30-0"></span>**TESTING:**

#### <span id="page-30-1"></span>**The Testing Process**

Developer tests the software process activities such as Design, Implementation, and Requirement Engineering. Because, design errors are very costly to repair once system has been started to operate, therefore, it is quite obvious to repair them at

early stage of the system. Therefore, analysis is the most important process of any project.

#### <span id="page-30-2"></span>**Requirement Traceability**

As most interested portion is whether the system is meeting its requirements or not, for that testing should be planned so that all requirements are individually tested. Developer checked the output of certain combination of inputs, which gives desirable results, or not. Strictly stick to your requirements specifications, give you the path to get desirable results from the system.

#### <span id="page-30-3"></span>**Testing Schedule**

I have tested each procedure back-to-back so that errors and omissions can be found as early as possible. Once the system has been developed fully, I have tested it on different devices, which differs in configuration.

#### <span id="page-30-4"></span>**Testing Strategy**

#### <span id="page-30-5"></span>**Integration & System Testing**

The system is first divided in units that are developed and tested for their functionalities. These units are integrated into a complete system during Integration phase and tested to check if all modules/units coordinate between each other and the system as a whole behaves as per the specifications. After successfully testing the software, it is delivered to the customer.

#### <span id="page-30-6"></span>**Black Box Testing Strategy**

Black Box Testing is not a type of testing; it instead is a testing strategy, which does not need any knowledge of internal design or code etc. As the name "black box" suggests, no knowledge of internal logic or code structure is required. The types of testing under this strategy are totally based/focused on the testing for requirements and functionality of the work product/software application. Black box testing is sometimes also called as "Opaque Testing", "Functional/Behavioral Testing" and "Closed Box Testing".

The base of the Black box testing strategy lies in the selection of appropriate data as per functionality and testing it against the functional specifications in order to check for normal and abnormal behavior of the system. Now a days, it is becomingcommon to route the testing work to a third party as the developer of the system. knows too much of the internal logic and coding of the system, which makes it unfit to test the application by the developer.

In order to implement Black Box Testing Strategy, the tester is needed to be thorough with the requirement specifications of the system and as a user, should know, how the system should behave in response to the particular action. us testing types that fall under the Black Box Testing strategy are: functional testing, stress testing, recovery testing, volume testing, User Acceptance Testing (also known as UAT), system testing, Sanity or Smoke testing, load testing, Usability testing, Exploratory testing, ad-hoc testing, alpha testing, beta testing etc.

#### <span id="page-31-0"></span>**White Box Testing Strategy**

White box testing strategy deals with the internal logic and structure of the code. White box testing is also called as glass, structural, open box or clears box testing.The tests written based on the white box testing strategy incorporate coverage of the code written, branches, paths, statements and internal logic of the code etc.

In order to implement white box testing, the tester has to deal with the code and hence is needed to possess knowledge of coding and logic i.e., internal working of the code. White box test also needs the tester to look into the code and find out which unit/statement/chunk of the code is malfunctioning.

#### <span id="page-31-1"></span>**Advantages of White box testing are**

i. As the knowledge of internal coding structure is prerequisite, it becomes very easy to find out which type of input/data can help in testing the application effectively.

ii. The other advantage of white box testing is that it helps in optimizing the code it helps in removing the extra lines of code, which can bring in hidden defects.

#### <span id="page-31-2"></span>**Testing Methods**

Software Testing involves executing an implementation of the software with test data and examining the outputs of the software and its operational behavior to check that it is performing as required.

#### <span id="page-31-3"></span>**Statistical Testing**

Statistical Testing is used to test the program's performance and reliability and tocheck how it works under operational conditions. Tests are designed to reflect the actual user inputs and their frequency. The stages involved in the static analysis for this system are follows.

- Control flow analysis
- Unreachable code
- Unconditional branches into loops
- Data use analysis
- Variable used before initialization
- Variables declared but never used
- Variables assigned twice but never used between assignments
- Possible array bound violations
- Declared variables

#### **Defect Testing**

Defect Testing is intended to find inconsistencies between a program and its specification. These inconsistencies are usually due to the program faults or defects.

#### <span id="page-32-0"></span>**Unit Testing**

The developer carries out unit testing in order to check if the particular module or unit of code is working fine. The Unit Testing comes at the very basic level as it is carried out as and when the unit of the code is developed or a particular functionality is built.

#### <span id="page-32-1"></span>**LoopTesting**

Tester has tested some conditions in code of application. So, they test the loopingin source code of application for finding miss rout or any error or wrong direction of flow in code.

#### <span id="page-32-2"></span>**Structural Testing**

Developer has done path testing to exercise every independent execution path through a component or program. If every independent path is executed then all statements in the components must have been executed at least once. The structure of our program is also checked.

#### <span id="page-32-3"></span>**Integration Testing**

After our individual modules Developer tested out Developer go to the integrated to create a complete system. This integration process involves building

the system and testing the resultant system for problems that arise from component interactions.

Developer has applied top-down strategy to validate high-level components of a system before design and implementations have been completed. Because, our development process started with high-level components and Developer worked down the component hierarchy.

#### <span id="page-33-0"></span>**Performance Testing**

Performance testing is designed to test the runtime performance of the system within the context of the system. These tests Developer performed as module levelas Developer as system level. Individual modules Developers tested for required performance.

#### <span id="page-33-1"></span>**Condition Testing**

Condition testing is a test case design method that exercises the logical conditions contained in a program module. If the condition is incorrect, then as least one part of the condition is incorrect.

It may include:

- Boolean variable error
- String Index out of Bound error
- Null Pointer Assignment
- Input Output Connection Exceptions
- Images or Map Unloaded errors

#### <span id="page-33-2"></span>**LIMITATION:**

The limitation of existing system:

- Existing system contains Manual work.
- Requires many departments to handle variety of tasks and involves lot of paper work.
- There is no automation and centralization of records.
- Loss of records is likely to occur, as it is paperwork
- Students communicates with Other by meeting face to face.
- No provision for lost and found.
- Excessive use of paper and other resources. Maintenance is hard and Time consuming.
- Tracking record is tedious job.

#### <span id="page-34-0"></span>**Future scope:**

- ➢ Designing our own Android Application
- ➢ Improve web layout design
- ➢ Feedback feature
- ➢ Discussion (chat)
- ➢ More attractive
- ➢ Native app available for smartphone platforms: Apple and Android
- ➢ Web app available for Blackberry users and those who do not have a smartphone

#### **CONCLUSIONS**

<span id="page-35-0"></span>We learnt how proposed system is better than existing system. It is compatible to everyone; our system reduces the physical human efforts. Through proposed system the standard will maintain the particular security and also provides features those are not included in existing system. Proposed system provides a way to maintain records. It provides easy way for interaction between Sharing System and all Users. Proposed system will also help the User and Stations to manage their records an save natural resources and job gets done in less time compared to existing system. All the users get the information without delays because of real time use of proposed system. The datawhich is stored on database will helps the management to take major decisions on the suggestion and ideas. Since there will be many users on system, we planned to make it secure and spam free using various algorithms.

#### <span id="page-36-0"></span>**BIBLIOGRAPHY: -**

- $\frac{1}{2}$ .
	- www.Betasoftsystem.com
- 3. msdn.mircosoft.com
- 4. Google my.safaribooksonline.com, codeproject.com<br>5. Stackoverflow.com
- Stackoverflow.com
- 6. Javatpoint.com
- 7. <https://code-projects.org/>
- 8. https://www.tutorialspoint.com/index.htm<br>9. https://www.javatpoint.com
- https://www.javatpoint.com
- 10. https://www.w3schools.com
- 11. https://html.com